## **Data protection**

## **Content encryption with 7-Zip**

1. Click on the file you want encrypt with the right mouse button, select 7-Zip and click on "Zu einem Archiv hinzufügen…"

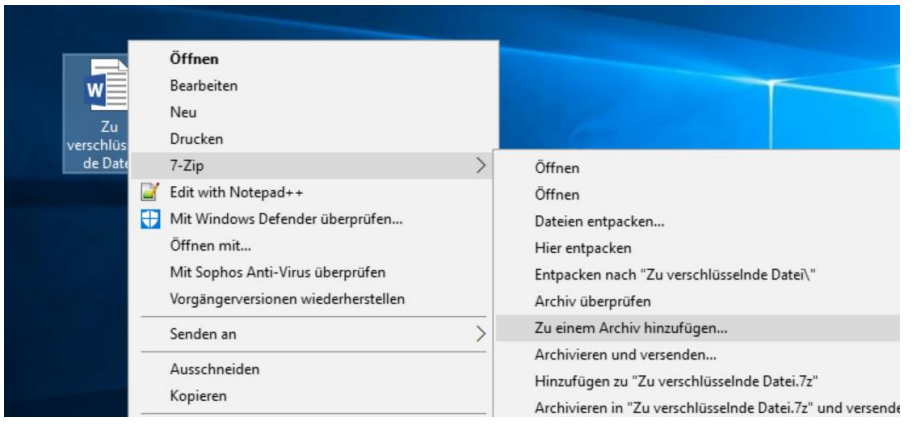

2. A new window opens. Enter a password.

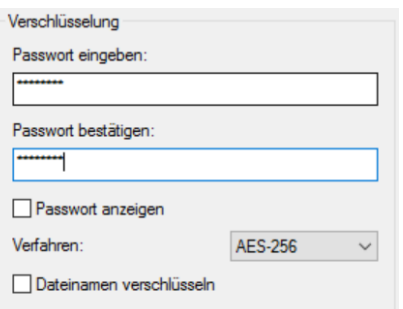

3. A zip-file is created which contains your file that can only be opened with your password:

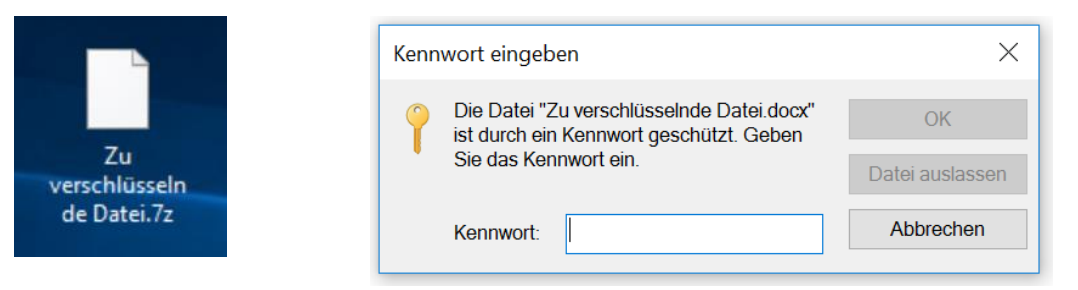

4. Send the encrpyted zip-file by E-Mail and communicate the password to the recipient separately (by phone, by separate E-Mail)